# Dépannage de SMAUG FPD " ; NOT READY" ; dans NCS4K  $\overline{a}$

### Table des matières

**Introduction** Dépannez « SMAUG FPD NOT READY » dans NCS4K

#### **Introduction**

Ce document décrit comment réparer SMAUG - Field Programmable Device (FPD) "NOT READY" et les journaux qui doivent être collectés pour l'analyse de la cause première (RCA).

## Dépannez « SMAUG FPD NOT READY » dans NCS4K

Plate-forme : NCS4K

Carte : carte de ligne 400G - NCS4K-4H-OPW-QC2

Déclencheur probable : mise à niveau FPD et rechargement de carte, rechargement RP ou basculement

Le problème est décrit ici :

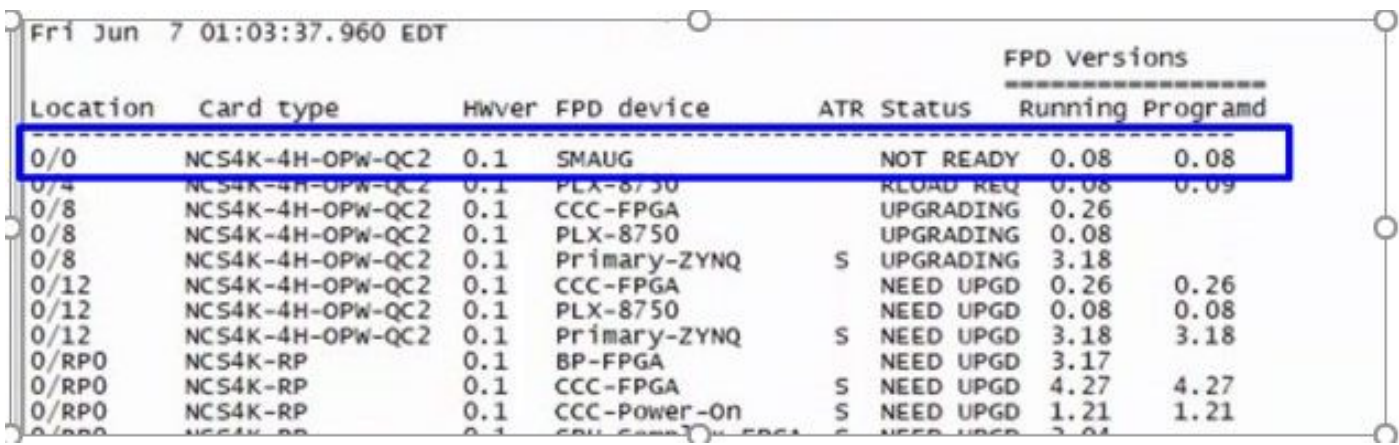

L'état problématique est représenté

Journaux à collecter :

- **Àpartir de XR : show tech-support statet** show tech-support slice-manager
- Depuis Admin: show tech-support slice-manager, show tech-support shelf\_mgr,show tech-support ccc, show techsupport HBloss
- Apartir du routeur  $XR$  : dumpcore running grima\_driver location
- Àpartir de la LC active, obtenir les traces de grima et dma. Exécutez les étapes de l'invite XR.

#**attach location 0/lc0**

[xr-vm\_node0\_LC0\_CPU0:~]\$ export PS1=# #lspci -vd:8bec

#grima\_ltrace\_show -A

#nl\_dma\_ltrace\_show -A Pour résoudre le problème :

> Àpartir de XR, vérifiez le processus pour grima\_driver et slice\_manager, puis redémarrez-les pour ● l'emplacement LC actif.

show processes grima\_driver location <0/LC0 or 0/LC1 – active LC> show processes slice\_manager location <0/LC0 or 0/LC1 – active LC> Process restart grima\_driver location <active LC>

Process restart slice\_manger location <active LC> Cela doit résoudre le problème dans la plupart des cas.

#### À propos de cette traduction

Cisco a traduit ce document en traduction automatisée vérifiée par une personne dans le cadre d'un service mondial permettant à nos utilisateurs d'obtenir le contenu d'assistance dans leur propre langue.

Il convient cependant de noter que même la meilleure traduction automatisée ne sera pas aussi précise que celle fournie par un traducteur professionnel.